## CS 327E Project 3, due Thursday, 09/23.

This assignment builds upon the spanner. ipynb notebook we worked on in class.

Make a copy of the spanner.ipynb notebook and rename it to  $project3.ipynb$ . Implement the following logic in the project3.ipynb notebook:

- Change the appropriate variables for your environment and run through all the commands in the notebook in the proper sequence.
- Add a markdown comment on the last cell with the heading "begin project 3 work".
- Populate the reviews table in the shopify database from reviews.csv.
- $\bullet$  Run a count on the reviews table.
- Describe the reviews table using the show create table command.
- **•** Insert 100,000 fake reviews into the  $\text{revi}$  ews table. Reviews should be inserted in batches of 1000 using the batch insert method, similar to how we loaded the previous tables in the shopify database. Apply the following logic to generate the reviews records:
	- app\_id should be assigned the constant value '6286d4cd-3fcb-4ee3-bb3c-de051c28b83c'.
	- posted at should be assigned a constant date value (e.g. "2021-09-20").
	- author should be assigned a constant value (e.g. "Homer Simpson") followed by a random number to ensure uniqueness.
	- rating should be assigned a random integer value between 1 5.
- Update the corresponding apps record in the apps table with an average rating and review count based on your assigned values. Wrap this logic into a transaction.
- From the Spanner UI, run the following query and review the execution plan by looking at the explanation tab. Make note of the run time for the query (total elapsed time). Download the execution plan by clicking on the Download JSON button and name the file query\_text1.json.

```
select * from apps a join reviews r on a.id = r.app id
where a.rating >= 5.0 and r.author = 'Funky Moose Records';
```
- Think of an index to speed up the above query and create the index from your notebook.
- Go back to the Spanner UI, re-run the same query and review the execution plan. Were you successful in speeding up the query? Add a Markdown comment in your notebook

(right below the index creation statement) that briefly describes your results. Also, download the latest execution plan (name the file query\_text2.json).

- Look for any missing foreign key constraints between the shopify tables and add them using the ALTER TABLE command.
- Describe each table which you modified in the previous step.

## CS 327E Project 3 Rubric **Due Date: 09/23/21**

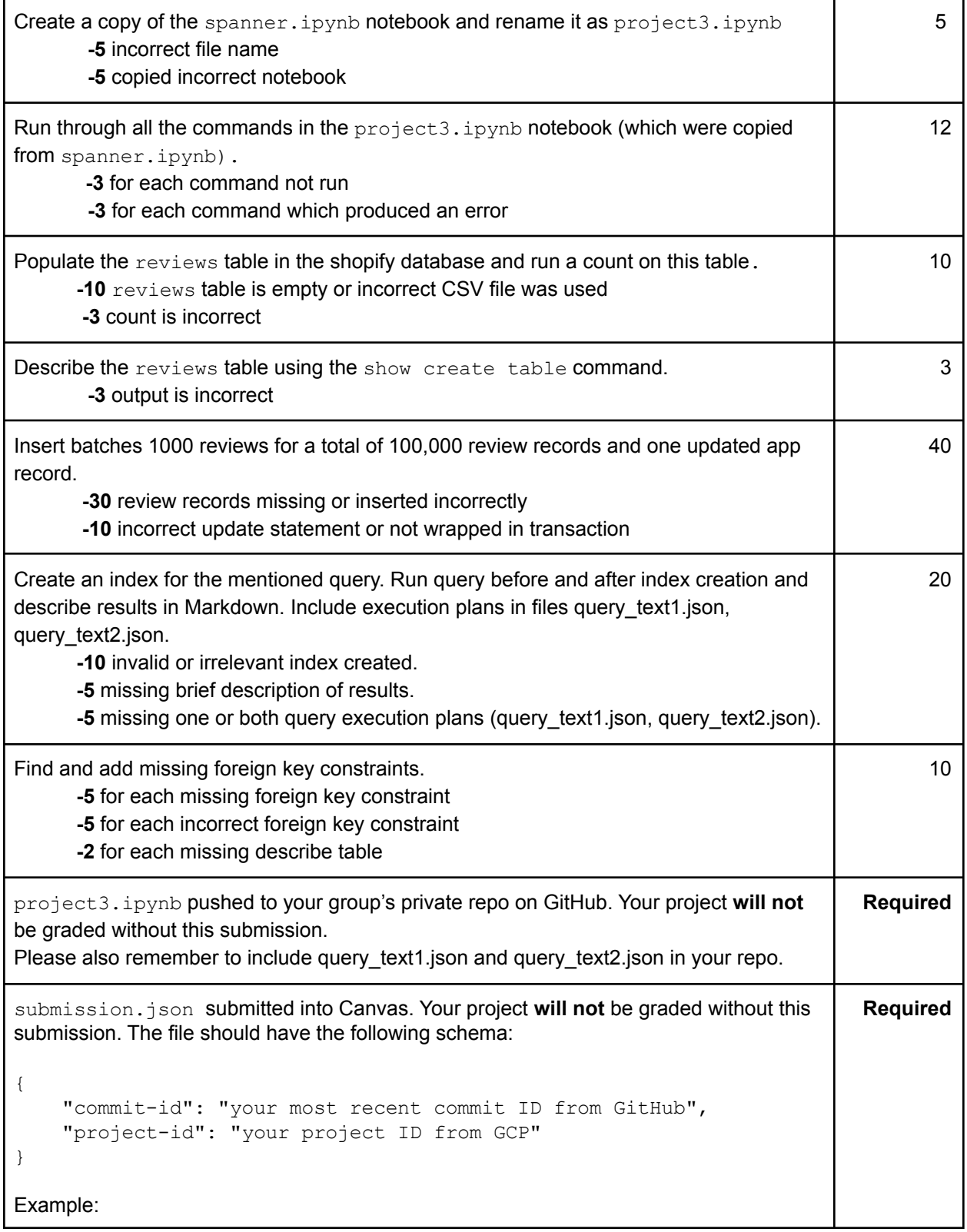

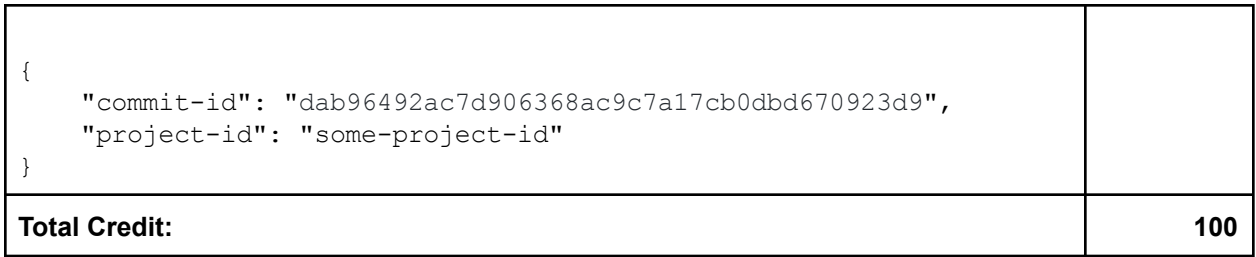

┑

г